# **Felder vorbelegen**

Durch Ändern von Werten im Container können Formularfelder vorbelegt werden. In diesem Kapitel wird anhand eines Beispiels erläutert, wie Sie Formularfelder standardmäßig vorbelegen können.

## <span id="page-0-0"></span>Der beste Zeitpunkt

Die Werte sollen beim Öffnen des Formulars direkt in den Formularfeldern angezeigt werden. Daher ist es von Vorteil, den Container schon vor der Formularausführung zu beeinflussen. Das Skript wird deshalb in der Funktion **Vor der Formularausführung** hinterlegt.

Wählen Sie die Funktion **Vor der Formularausführung** wird der gespeicherte Code kurz vor dem Aufbau des Formulars ausgeführt, dies geschieht bevor die Elemente des Formulars gerendert werden. Diese Funktion ist geeignet, um auf einen Worker zu verzichten und die Werte im Container zu beeinflussen, bevor das Formular aufgebaut ist (wenn eine clientseitige Verarbeitung nützlich ist).

**Ergebnis:** Zur Laufzeit werden die Werte kurz vor Aufbau des Formulars in den Container geschrieben und sind entsprechend der Pfadangabe beim Schreiben in den Container strukturiert. Bei der Anzeige des Formulars werden die Daten automatisch aus dem Container ermittelt und angezeigt.

## <span id="page-0-1"></span>Vorbelegungsvarianten

Formularfelder können auf verschiedene Art und Weise mit Werten vorbelegt werden: Per Worker, mittels Metainformationen oder über den Einsatz von Formularfunktionen.

**Beispiel:** [Beschaffungsprozess der Mustermann GmbH](https://doc.scheer-pas.com/display/BPAASDEV/Beschaffung)

Im Beschaffungsprozess der Mustermann GmbH wird von den Mitarbeitern, die Büromaterial benötigen, das Formular Beschaffungsantrag ausgefüllt. Wenn ein Mitarbeiter den Beschaffungsantrag öffnet, sind bereits einige Felder des Formulars vorbelegt:

- **Antragsnummer**
- **Aktueller Bearbeiter**
- **Datum**
- **Name**
- **E-Mail**

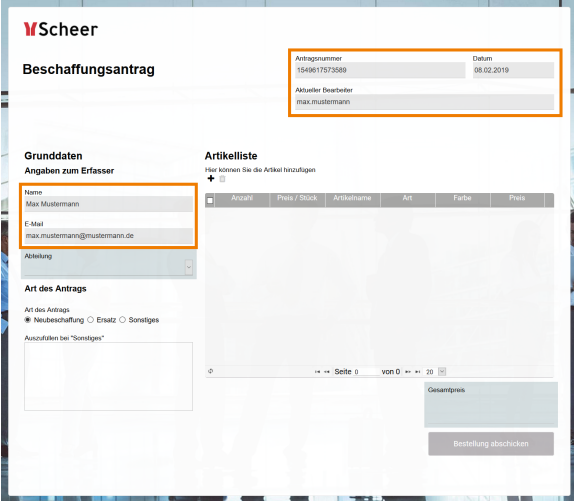

### <span id="page-0-2"></span>Vorbelegung mit Metadaten aus dem Container

#### **Unveränderlicher Eintrag**

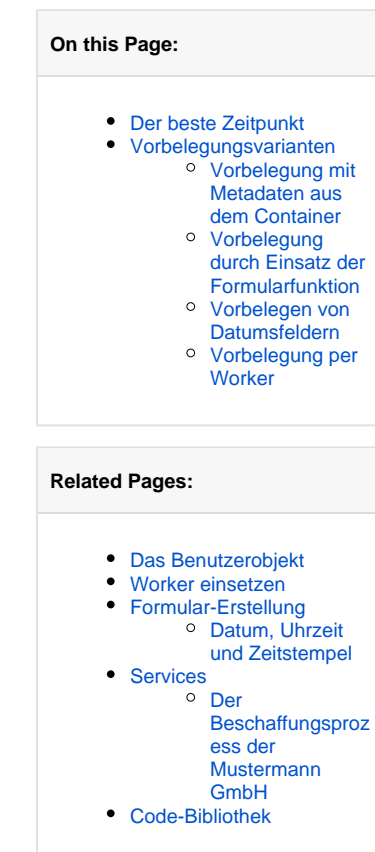

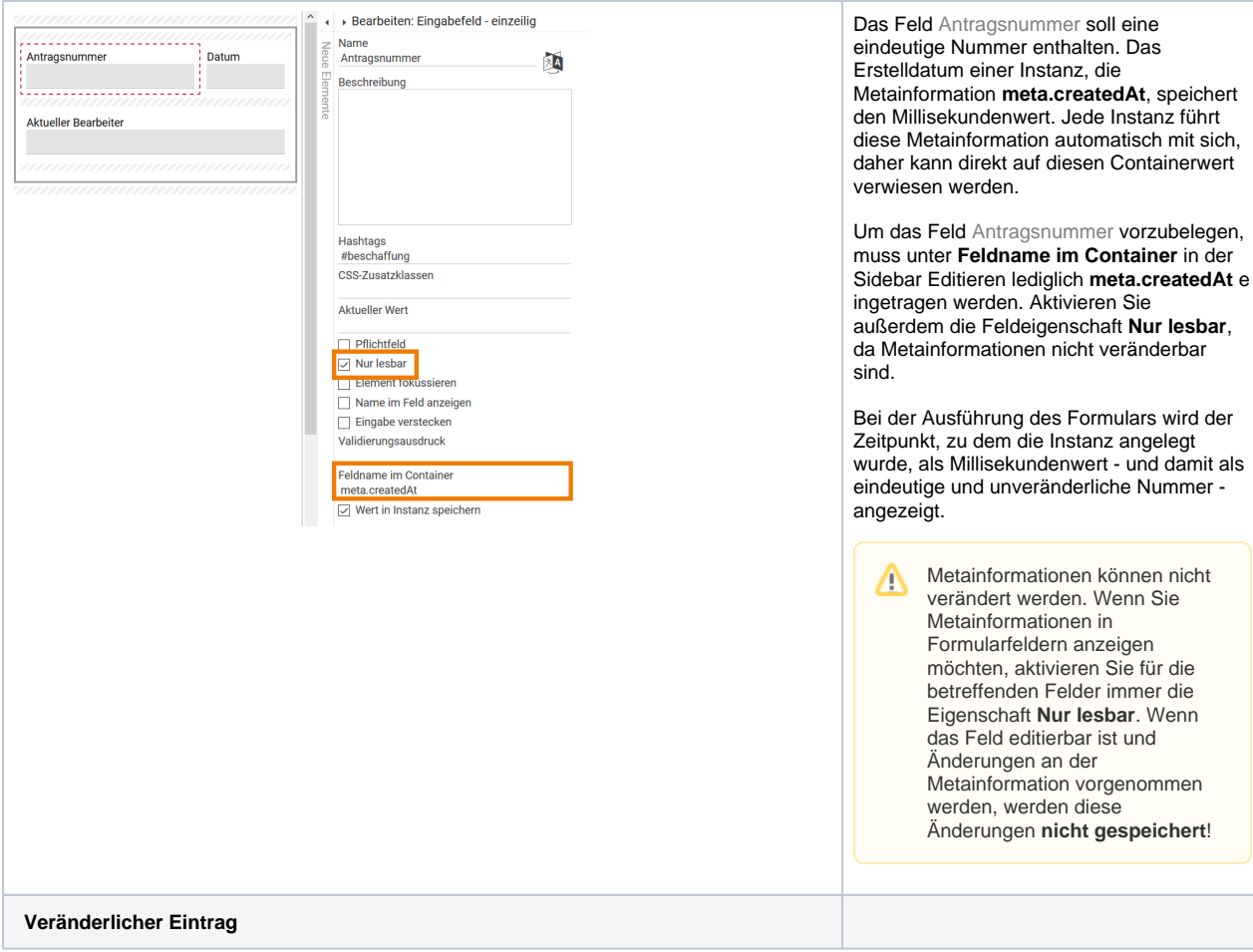

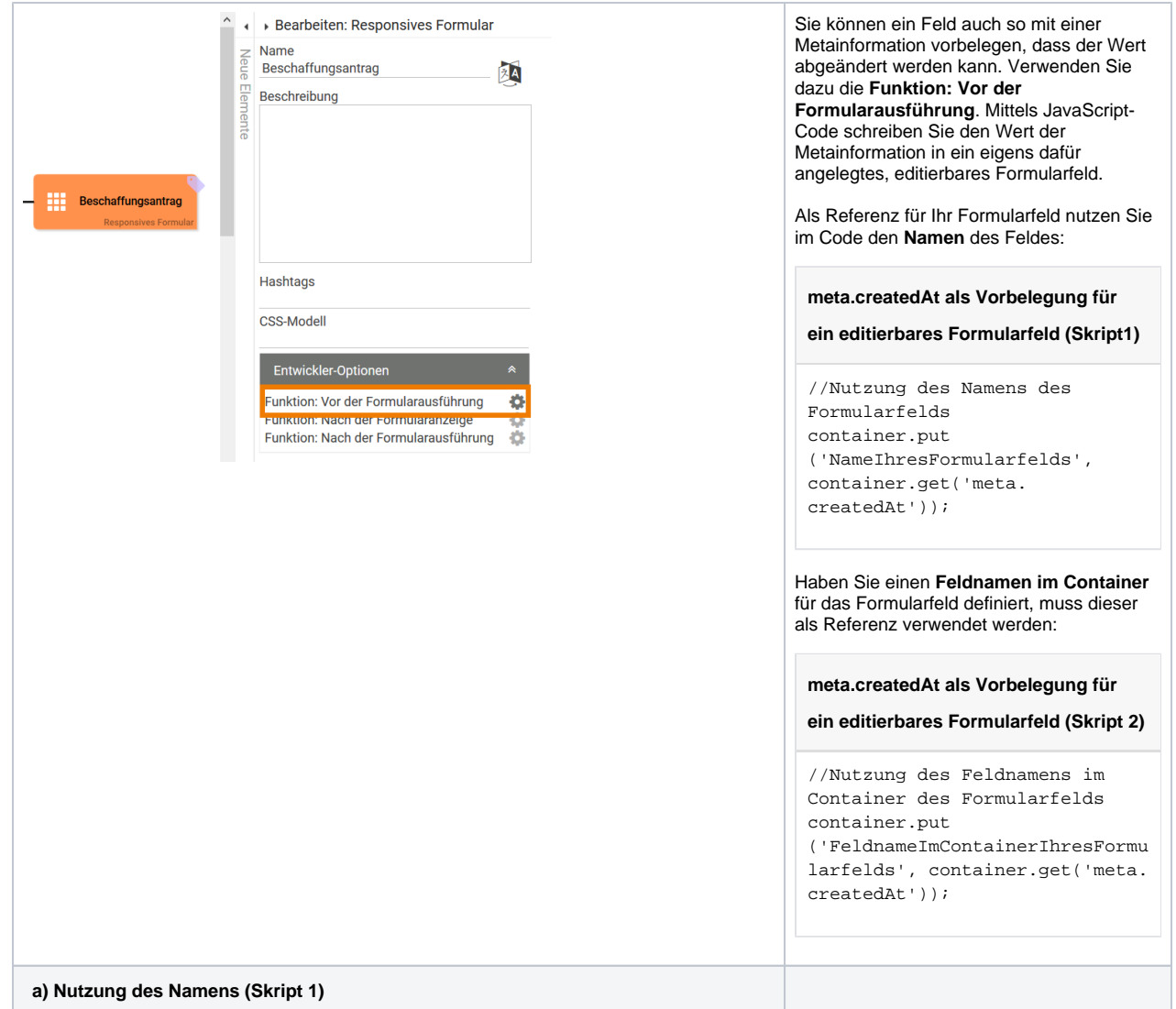

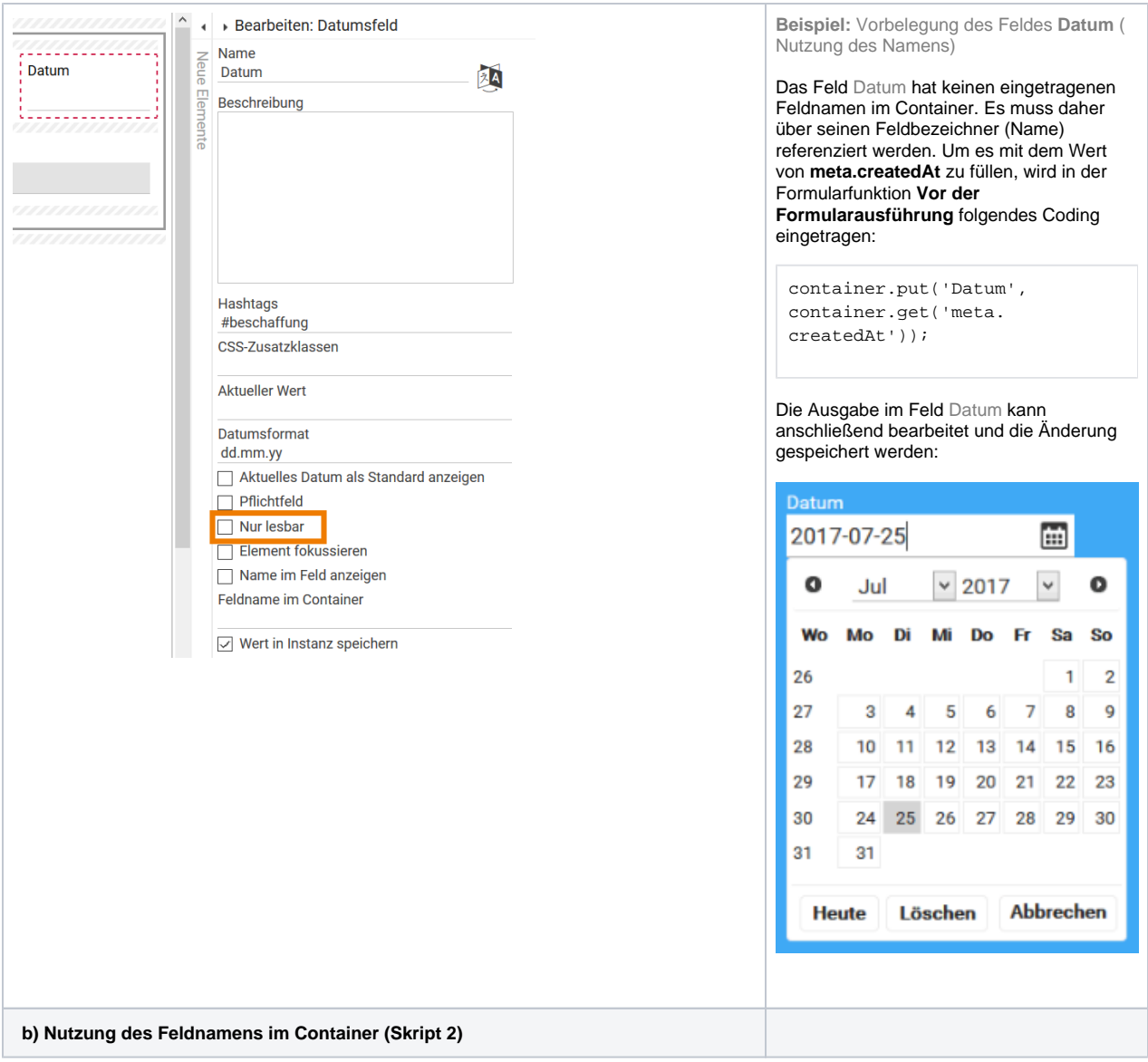

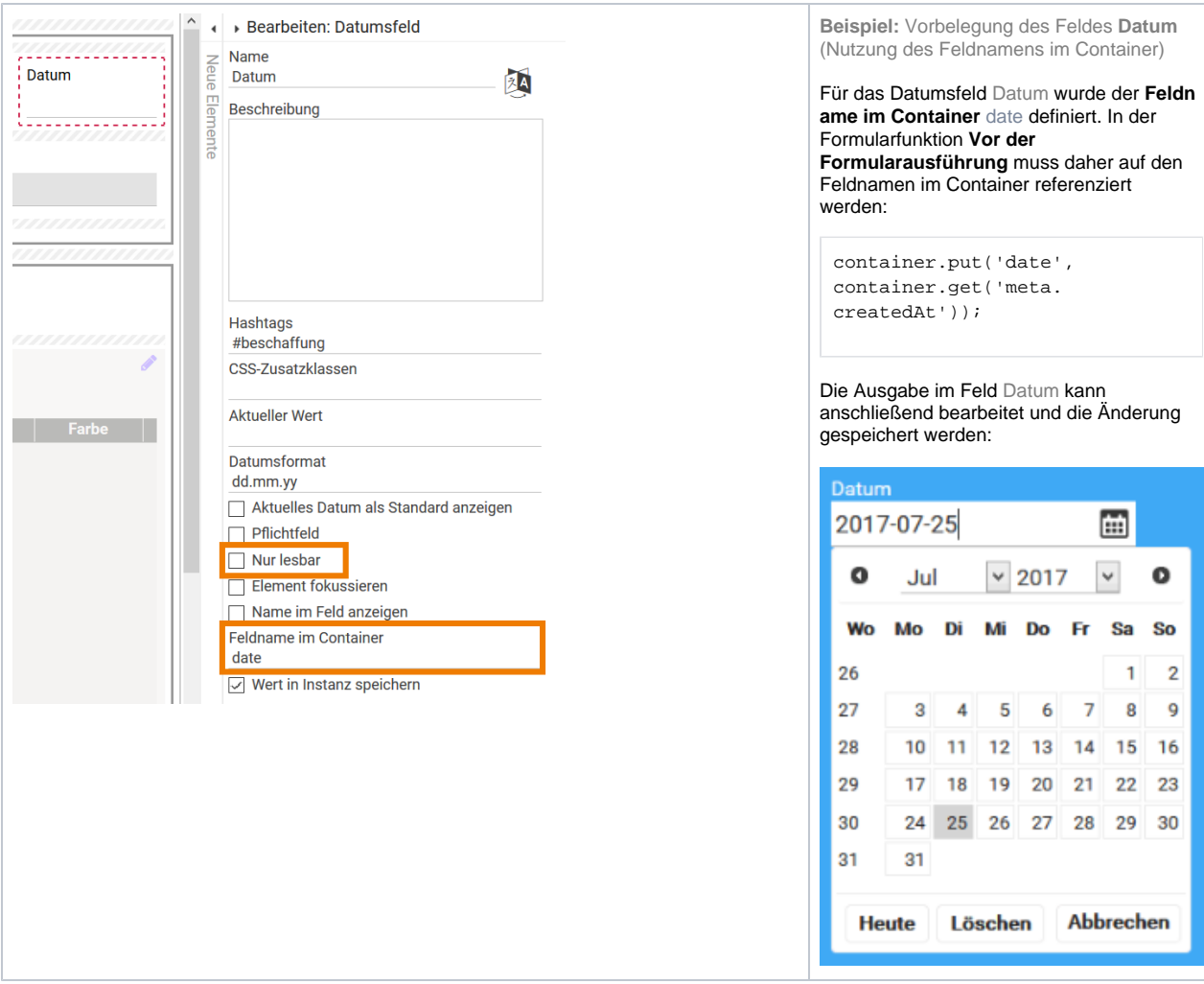

### <span id="page-4-0"></span>Vorbelegung durch Einsatz der Formularfunktion

Die Nutzung der Formularfunktion **Vor der Formularausführung** bietet sich für die Vorbelegung von Formularfeldern an, wenn die Werte bereits im Container vorliegen.

**Beispiel:** Vorbelegung der Felder Name und Email im Formular Beschaffungsantrag

Zur automatischen Befüllung der Felder Name und Email sollen die Benutzerdaten des aktuell angemeldeten Benutzers ermittelt werden. In der aktuellen BPaaS-Version sind die Benutzerdaten clientund serverseitig unter **bpaas.userInfo** zu finden.

Die Ermittlung der Informationen des aktuellen Benutzers aus dem Container könnte daher wie folgt aussehen:

**Ermittlung des gesamten Benutzerobjekts**

var userInfo = container.get('bpaas.userInfo');

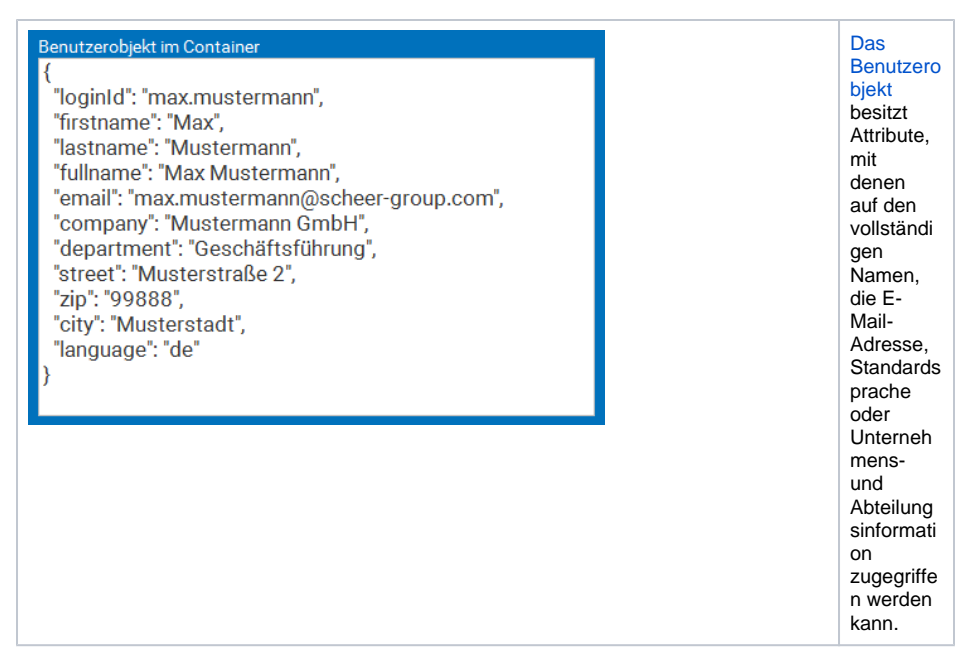

Im Feld Name soll der vollständige Name des Mitarbeiters angezeigt werden, daher wird das Attribut **fulln ame** benötigt. Für das Feld Email wird das Attribut **email** verwendet.

#### **Skript zur Vorbelegung von Name und Email**

```
// Die Benutzerinformationen werden aus dem Container geholt und in die 
Variable 'bpaasUser' geschrieben
var bpaasUser = container.get("bpaas.userInfo");
// Der Wert des Attributs 'fullname' aus den Benutzerdaten wird in das 
Feld "Name" übergeben
container.put("Name", bpaasUser.fullname);
// Der Wert des Attributs 'email' aus den Benutzerdaten wird in das Feld 
"Email" übergeben
container.put("Email", bpaasUser.email);
```
#### Der Code wird im Editor **Funktion: Vor der Formularausführung** gespeichert:

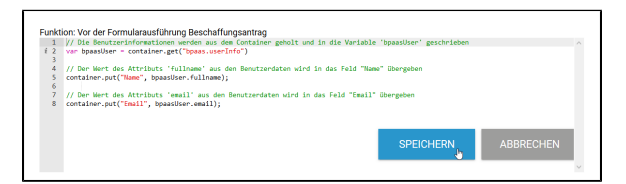

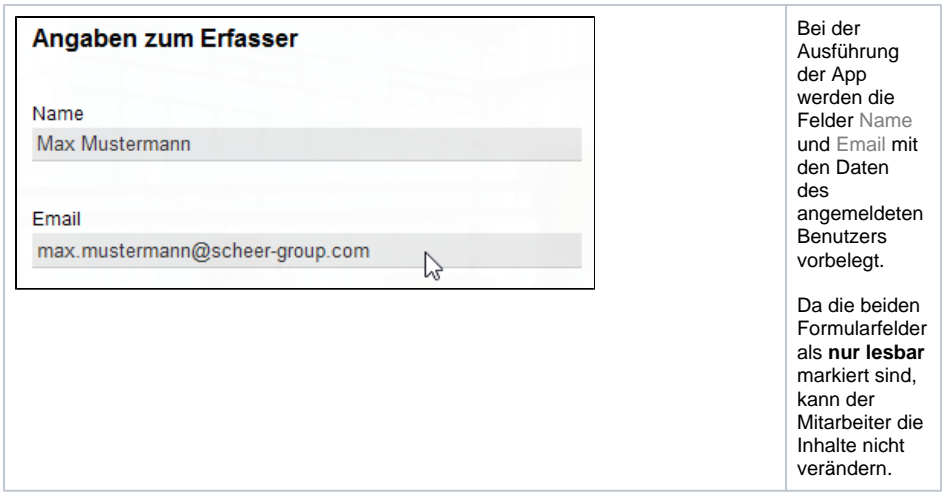

### <span id="page-6-0"></span>Vorbelegen von Datumsfeldern

Ein Datum wird intern als Millisekundenwert (long) gespeichert. So ist es leicht möglich, ein Datum in unterschiedliche Formate umzuwandeln.

⊙ Das Datum wird als Anzahl Millisekunden (long) seit dem 01.01.1970 gespeichert. Ein weiter zurückliegendes Datum hat daher intern ein **negatives Vorzeichen**.

In der UI übernimmt JQuery automatisch die Formatierung. Die Vorbelegung eines Datumsfelds kann daher durch Angabe des Millisekundenwerts im Container erfolgen.

**Beispiel:** Vorbelegung des Datumsfelds Datum der Anfrage

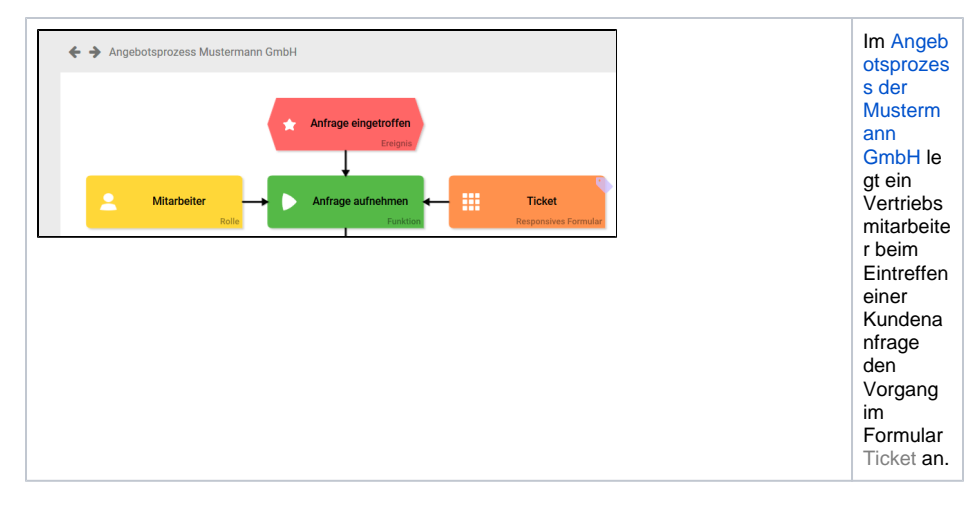

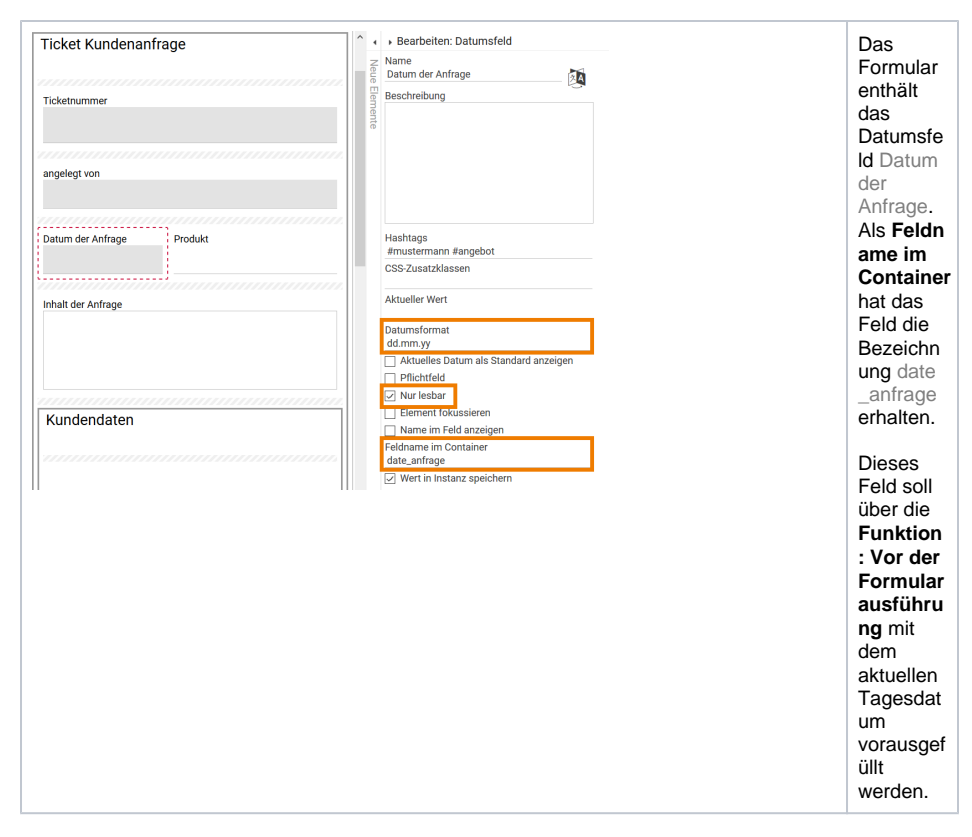

Mit dem Aufruf **new Date()** wird das aktuelle Datum ermittelt. Die Methode **getTime()** des Date-Objekts li efert den Timestamp in Millisekunden. Beide Werte sollen in das Feld date\_anfrage geschrieben werden:

## **Skript zur Ermittlung des Timestamps** // new Date() ermittelt das aktuelle Datum, getTime() liefert den Timestamp in Millisekunden: var timestamp = new Date().getTime(); // Der ermittelte Millisekundenwert wird in das Feld "date\_anfrage" geschrieben: container.put('date\_anfrage', timestamp);

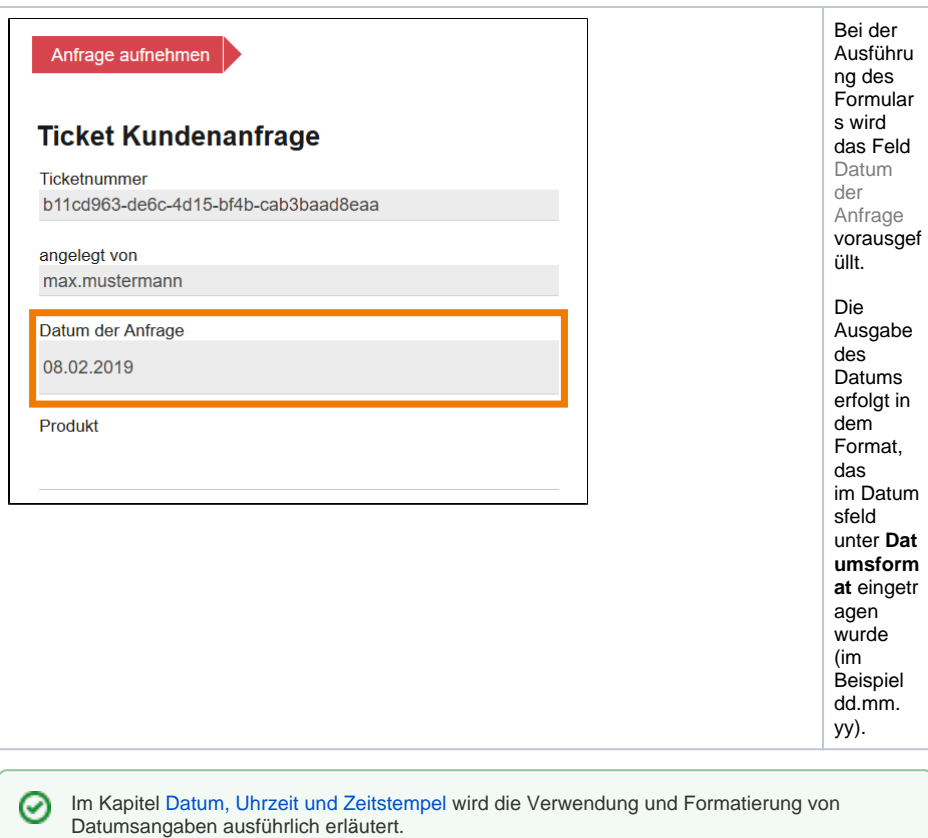

## <span id="page-8-0"></span>Vorbelegung per Worker

Formulerfelder können auch über Worker vorbelegt werden. Weitere Informationen zur Nutzung von Workern können Sie im Kapitel [Worker einsetzen](https://doc.scheer-pas.com/display/BPAASDEV/Worker+einsetzen) nachlesen.